## Validate a custom domain

## This article applies to:

After verifying your domain name, you can customize the "from address" of an email to be anything@yourdomain.com.

1. Click on your profile and choose**Settings**

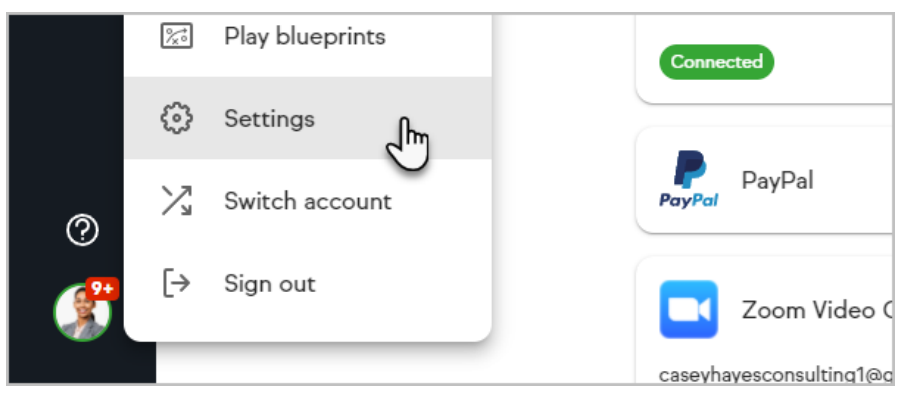

2. Scroll down to the **Domains** section

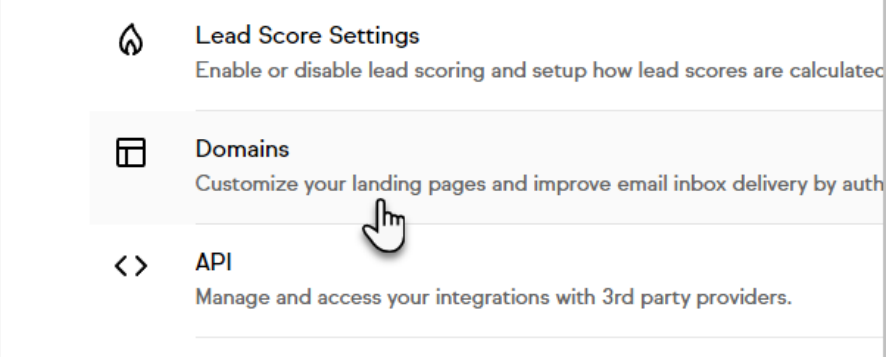

3. In the Email domains section, click the **Set up email domain button**

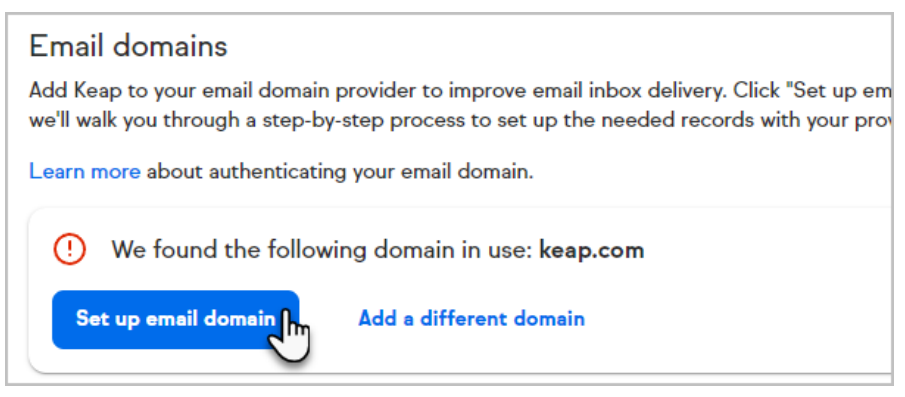

4. Once your domain has been verified, you can choose Customize email address when setting up a broadcast or a campaign email.

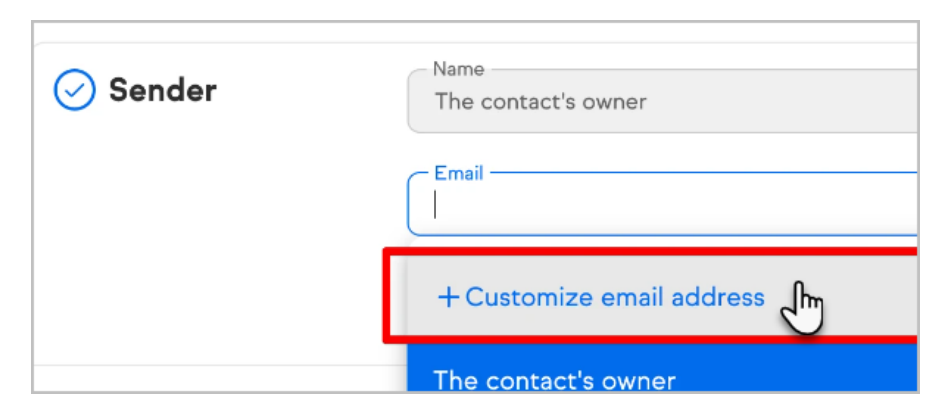

5. Select your domain from the list of verified domains and fill out**Display name** and **Email username**

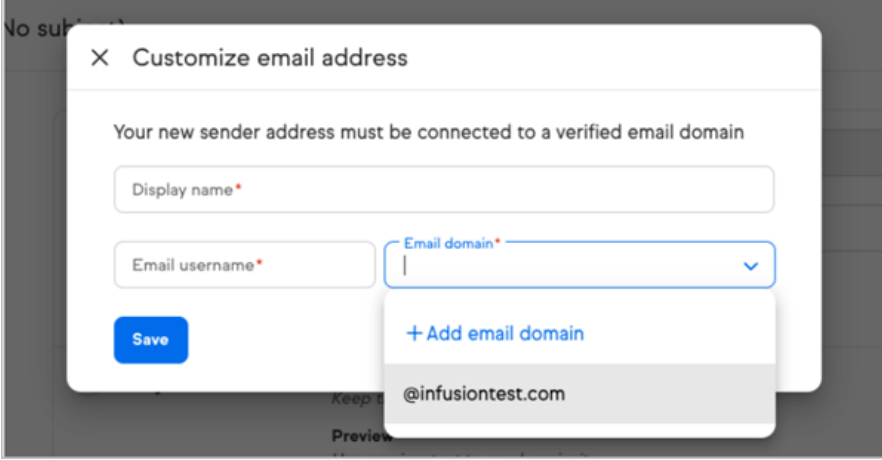

- 6. Click **Save**
- 7. Hit **Save** in the Sender step